# Установка коннектора для Salesforce в системе МСВСфера Инфооборот 4.2 + НО2

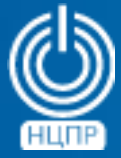

НАЦИОНАЛЬНЫЙ ЦЕНТР ПОДДЕРЖКИ И РАЗРАБОТКИ

125375, г. Москва, ул. Тверская, дом 7, подъезд 7, 2-ой этаж, офис 1а.

телефон: +7 (495) 988-27-09 факс: +7 (495) 745-40-81 www.ncpr.su

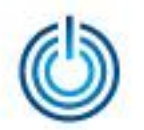

## Порядок установки коннектора

- перед началом установки необходимо используя административные полномочия остановить сервис МСВСфера Инфооборот 4.2 + НО2 с помощью консольной команды серверной операционной системы: service tomcat7 stop
- затем необходимо распаковать архив компонентов коннектора с помощью команды:
	- unzip alfresco-content-connector-for-salesforce-x.zip
- далее необходимо скопировать следующие компоненты коннектора в нижеуказанные папки:

cp alfresco-content-connector-for-salesforce-repo-x.amp /opt/infooborot/amps cp alfresco-content-connector-for-salesforce-share-x.amp /opt/infooborot/amps\_share

• после этого можно выполнить команду: sudo -u tomcat /opt/infooborot/bin/apply\_amps.sh и перезапустить сервис МСВСфера Инфооборот 4.2 + НО2 с помощью команды: service tomcat7 start

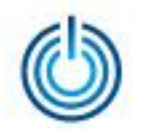

- затем, перейдя по ссылке http://host:port/alfresco/s/admin/admin-nodebrowser (где host — IP сервера, а port — номер порта), надо выполнить Запрос типа xpath со значением /app:company\_home/st:sites/cm:surf-config/cm:module-depoyments, после чего проверить наличие в списке Результаты конфигурационных файлов Aikau \* Module Config.xml и все их удалить, если они будут там присутствовать
- далее необходимо с помощью текстового редактора скопировать в буфер обмена содержимое файла компонента коннектора share-config-custom.xml.sample и вставить его между строками «</config>» и «</alfresco-config>» в файле /opt/tomcat7/shared/classes/alfresco/web-extension/share-config-custom.xml
- проверить, установлен, **YTO** коннектор успешно **МОЖНО**  $\mathbf B$ КОНСОЛИ администрирования репозитория по адресу: http://localhost:8080/alfresco/s/enterprise/admin/admin-salesforce где localhost - IP-адрес сервера, как это показано ниже

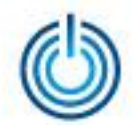

### Установка коннектора для Salesforce в системе МСВСфера Инфооборот 4.2 + НО2

### Консоль администрирования Alfresco Хост: localhost IP-адрес: 127.0.0.1

Службы преобразования Инструменты поддержки

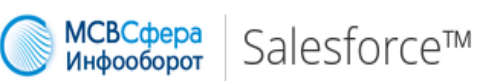

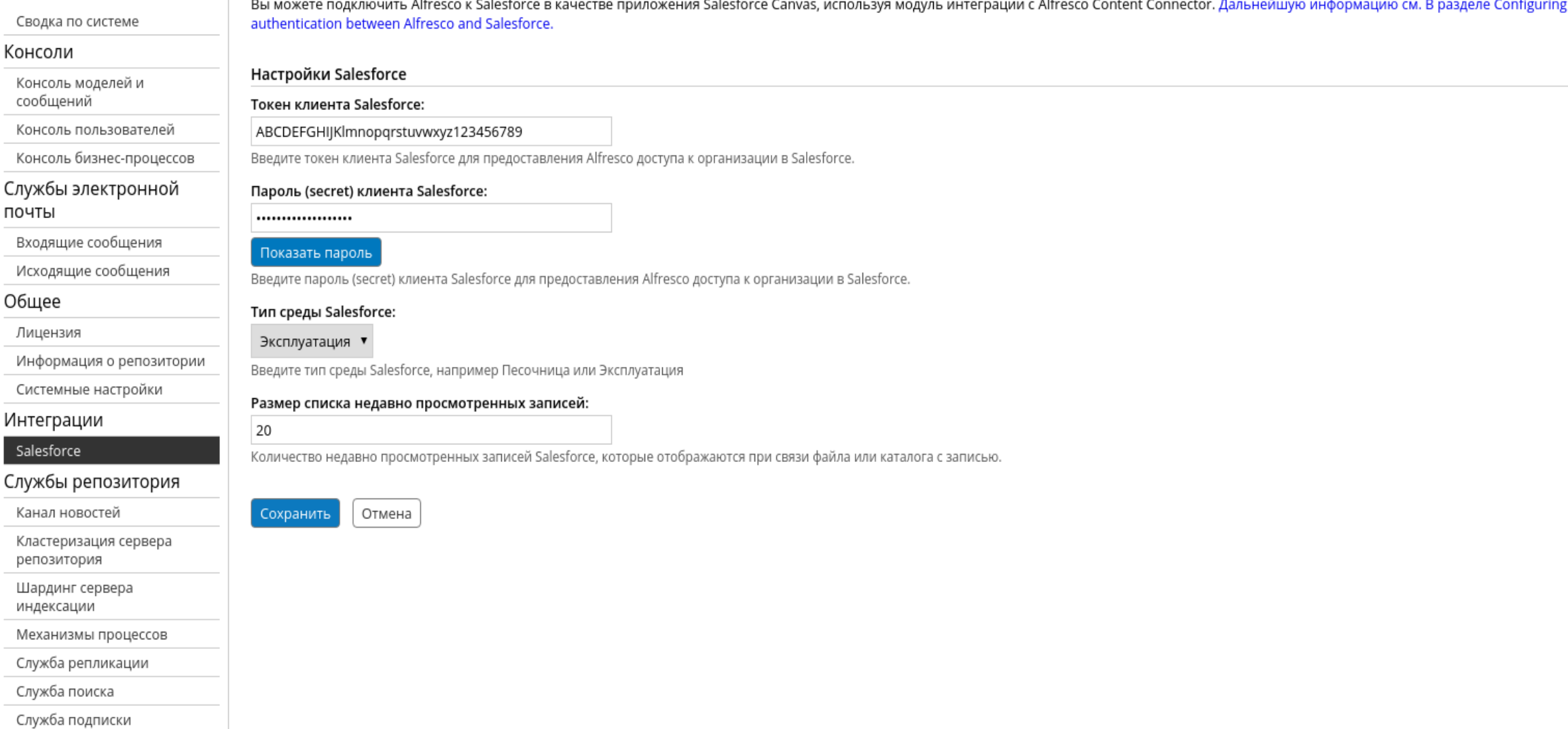

Справка

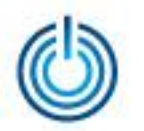

Установка коннектора для Salesforce в системе МСВСфера Инфооборот 4.2 + НО2

# **Спасибо за внимание**